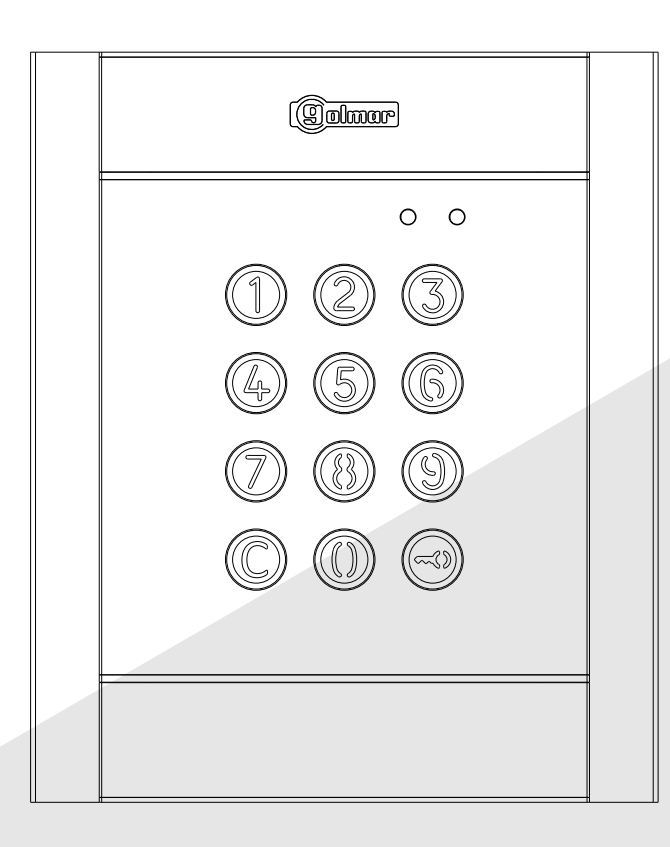

Standalone<br>access control

Golmar.

# NX3301 and N3301

# **CONTENTS**

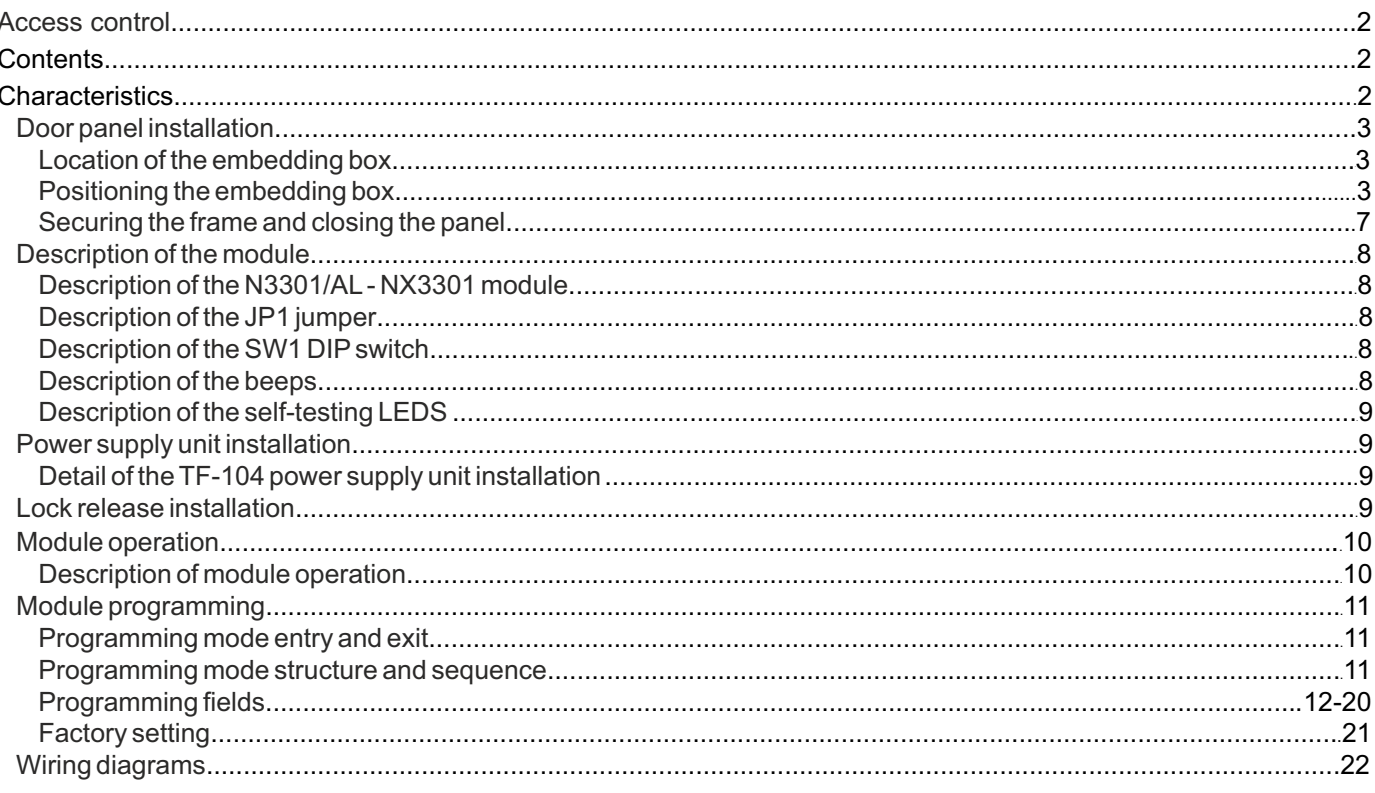

# **CHARACTERISTICS**

The standalone access control enables access to the building by entering a numeric code using the N3301 module.

# **DOOR PANEL INSTALLATION**

## *Location of the embedding box:*

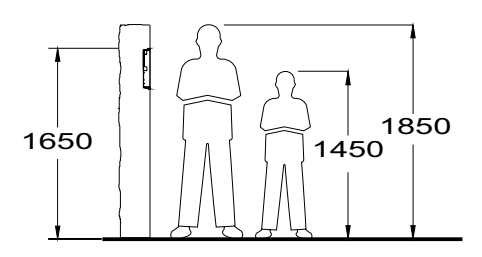

Make a hole in the wall so that the top of the module is located at a height of 1.65m. Hole dimensions:

NCEV-90CS embedding box:  $99(W) \times 132.5(H) \times 56,5(D)$  mm.

The module has been designed to withstand all environmental conditions. We do however recommend taking extra precautions to prolong its life (shields, covered areas, etc.).

#### *Positioning the embedding box:*

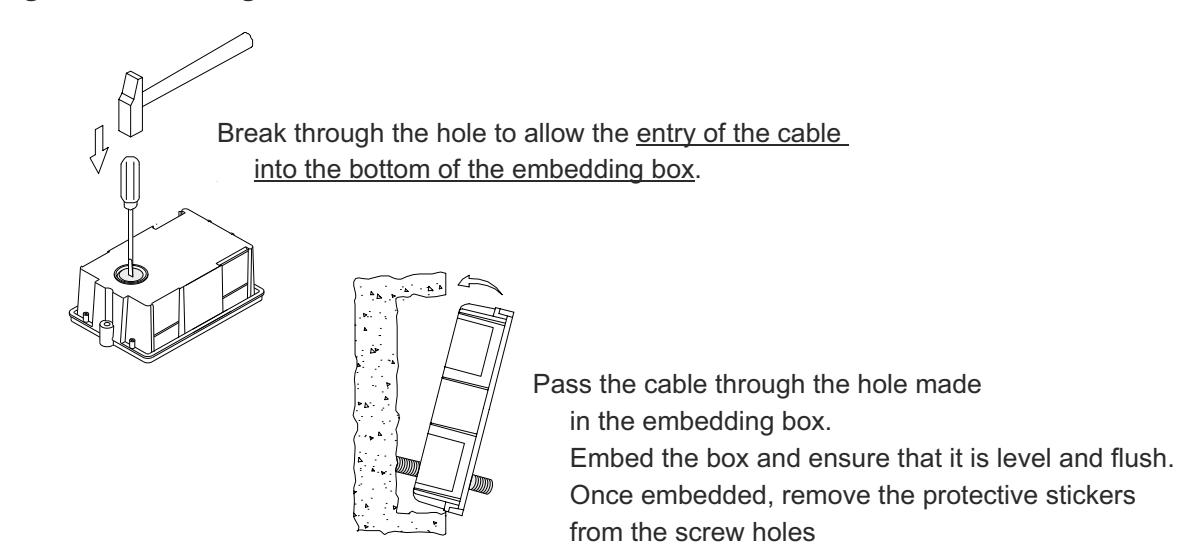

*Securing the frame and closing the panel:*

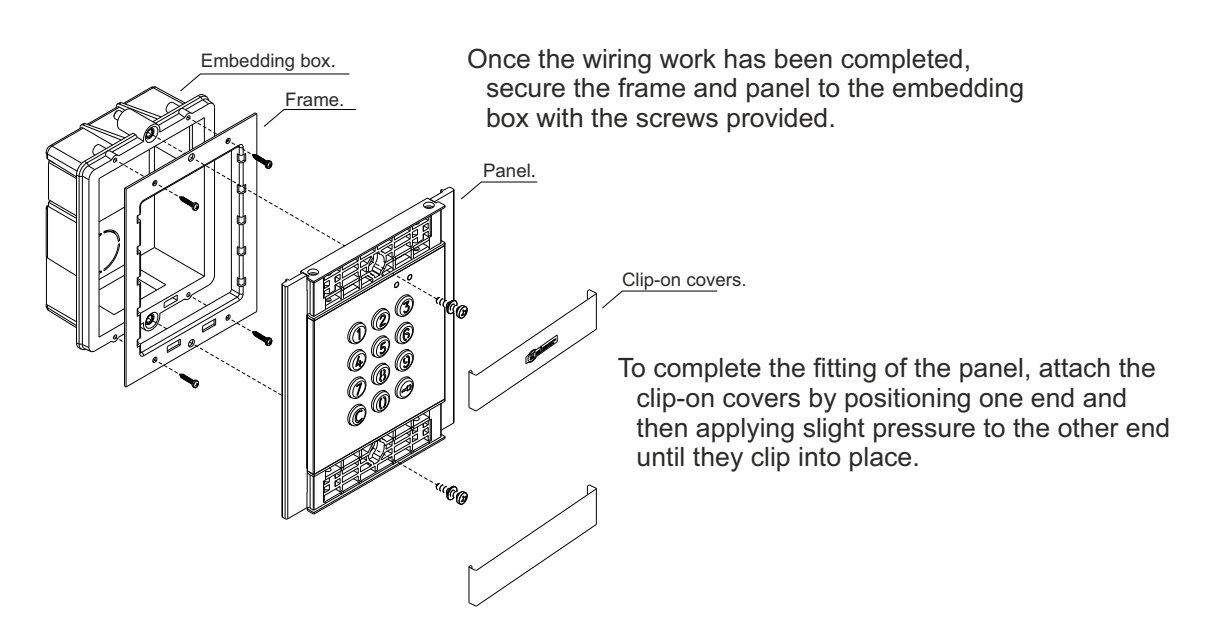

## **MODULE DESCRIPTION**

## *Description of the N3301/AL - NX3301 module:*

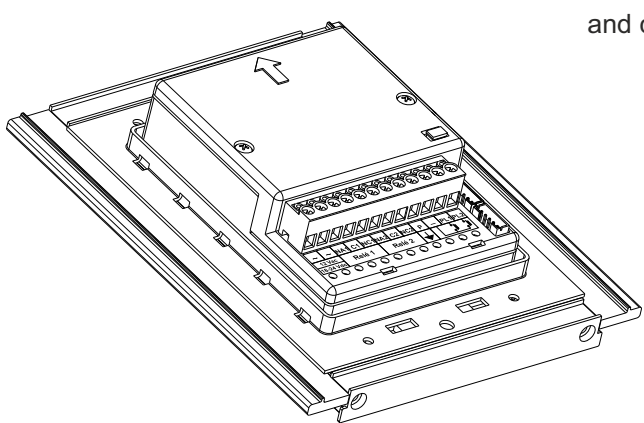

The wiring terminals are located at the back of the module and correspond to the following connections:

- $\sim$ ,  $\sim$  : power supply.
- NA1 : normally open output relay 1.
- C1 : common relay 1.
- NC1 : normally closed output relay 1.
- NA2 : normally open output relay 2.
- C2 : common relay 2.
- NC2 : normally closed output relay 2.
- panic output. P : \_
- negative. :
- PL1 : input for external relay 1 button.
- PL2 : input for external relay 2 button.

#### *Description of the JP1 jumper:*

The JP1 jumper, located on the right-hand side of the connection block, activates the tamper alarm.

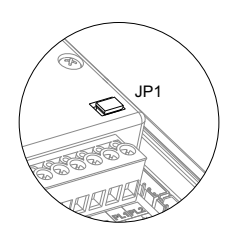

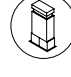

Normal operation, alarm not activated.

Tamper alarm mode activated. In this mode, the module's keypad operation and external buttons are disabled. The LEDs and the keypad's backlight are turned off and a constant audible alarm and the "P" panic output of the open collector (3 seconds every minute) are activated. Alarm mode ends when the JP1 jumper is replaced.

## *Description of the SW1 DIP switch:*

The SW1 DIP switch is located on the left-hand side of the module.

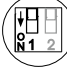

Use to reset the special installer PIN to the factory code.

Proceed as follows: Set DIP switch 1 to ON. The module will emit 2 beeps and the green LED on the front will light up for 1 second. Then set the DIP switch to OFF (the code is now the one assigned at the factory). If, during this process, the access control module was locked, the "special unlock" pin code will also be reset to the assigned factory code.

No standalone access control function (leave in the OFF position). \* ( )Factory default setting.

## *Description of the beeps:*

The access control module features an internal beeper for reproducing operation beeps.

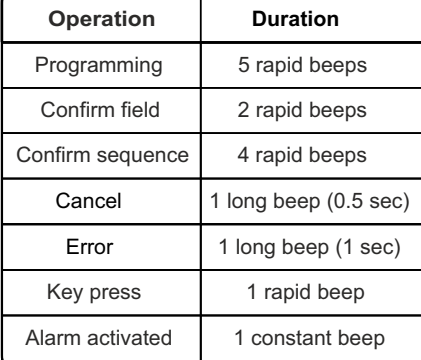

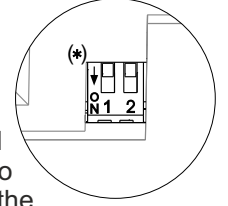

# **DESCRIPTION OF THE MODULE**

## *Description of the self-testing LEDs:*

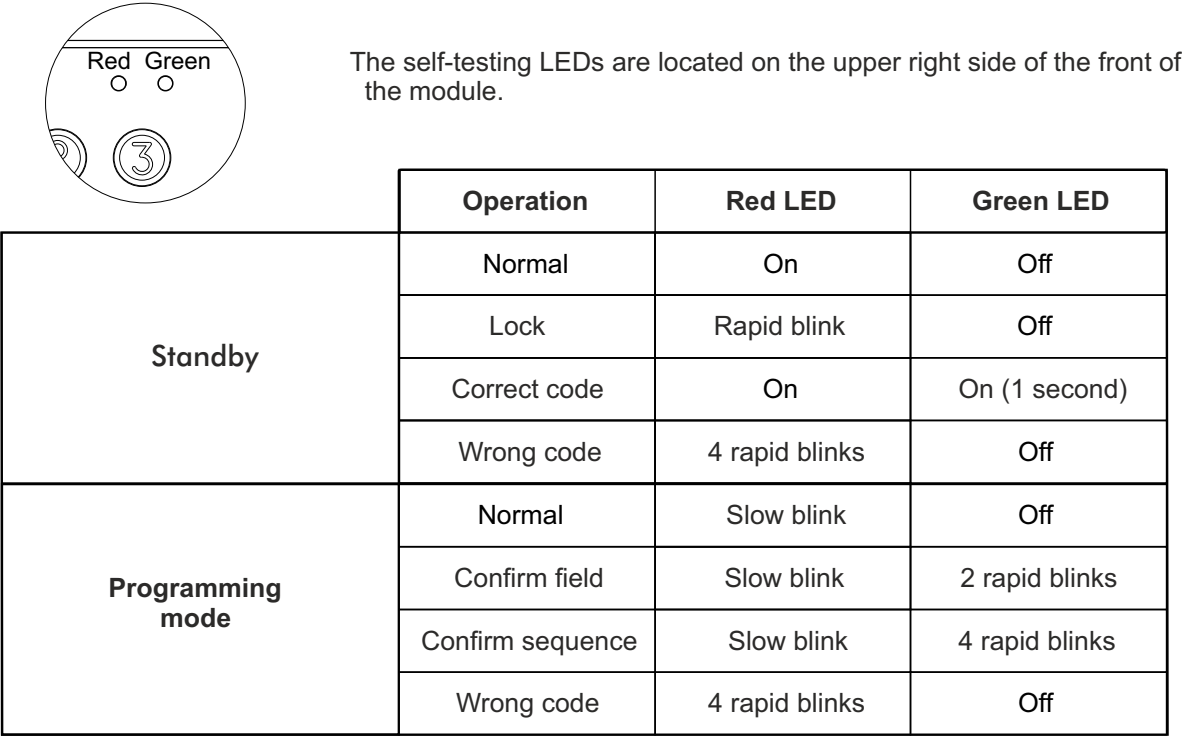

# **POWER SUPPLY UNIT INSTALLATION**

## *Detail of the TF-104 power supply unit installation:*

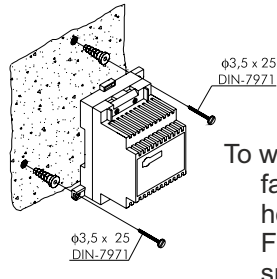

Install the transformer in a dry and protected location. Please note that current regulations stipulate that the transformer must be protected by a circuit breaker.

To wall mount the transformer, position the fastening tabs. Drill two 6mm diameter holes and insert the wall plugs. Fix the transformer with the specified screws.

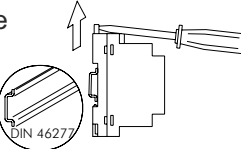

The power supply unit can be mounted onto a DIN rail (3 elements) by applying slight pressure. To remove the transformer from the rail, use a flat screwdriver and lever it off, as shown in the drawing.

# **LOCK RELEASE INSTALLATION**

#### *Lock release*

If the lock release is to be fitted to a metal door, use a Ø3.5mm drill bit and thread the hole made. For wooden doors, use a Ø3mm drill bit.

**IMPORTANT:** the access control module is supplied with two varistors. If **connecting an AC lock release to one of the outputs, fit the varistor supplied directly to the lock release terminals to ensure that the module functions correctly.**

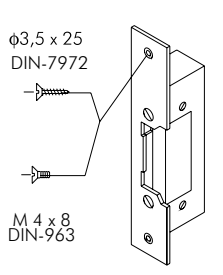

# **MODULE OPERATION**

### *Description of module operation*

Module in standby mode.

With the module in standby mode, the following operations can be performed:

**Activation of external push buttons:** Allows activation of relay outputs 1 and 2 by means of external push buttons PL1 and PL2 respectively.

The push button can be configured by means of programming to activate and deactivate the output by pressing the button or activate the output by pressing the button and deactivate after a period of between 1 and 99 seconds.

#### **With the keypad**:

Special default codes: (bear in mind the number of digits in the code).

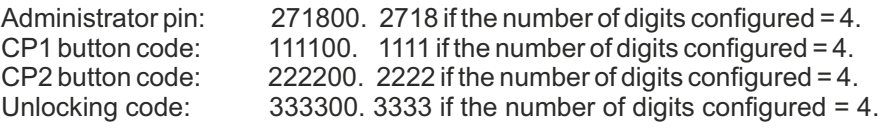

**Opening through the user pin:** Allows activation of the outputs (relay 1/relay 2/panic) associated with the existing user. Press the key button, followed by the user pin.

#### **"key button" + "user pin".**

**Administrator pin:** Allows entry into programming mode. Also enables the panel to be unlocked if it has been previously locked. Press the key button three times and then enter the administrator pin.

#### **"key button" + "key button" + "key button" + "administrator pin".**

**CP1 button code:** Enables or disables external button PL1 and/or PL2 associated with the CP1 code. Press the key button three times and then enter the CP1 code.

#### **"key button" + "key button" + "key button" + "CP1 code".**

**CP2 button code:** Enables or disables external button PL1 and/or PL2 associated with the CP2 code. Press the key button three times and then enter the CP2 code.

#### **"key button" + "key button" + "key button" + "CP2 code".**

**Unlocking code:** Allows the module to be unlocked only if it has previously been locked. Press the key button three times and then enter the Unlocking code.

### **"key button" + "key button" + "key button" + "unlocking code".**

**Change user pin:** Allows users to change their own codes. Does not modify the outputs (relay 1/relay 2/panic) associated with the user. Press the key button twice, followed by the current user pin, then press the key button again, followed by the new user pin, and then press the key button a final time. The new user pin must have the same number of digits as the current user pin and cannot be the same as an existing user pin.

**"key button" + "key button" + "current user pin" + "key button" + "new user pin" + "key button".**

## *Programming mode entry and exit:*

To enter programming mode, press the key button three times and then enter secret administrator pin "271800".<sup>(\*)</sup>

key button + key button + key button + administrator pin.

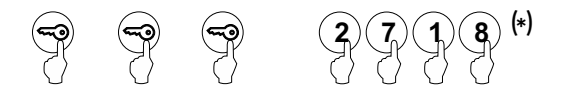

To exit programming mode, press the C button (cancel) once if it is in a programming field or twice if not. If, after 2 minutes, no key has been pressed, it exits programming mode. Programming mode entry and exit is confirmed by the emitting of 5 rapid beeps.

# (\*)**Important:**

Bear in mind the number of digits in the configured code (factory setting  $2718 = 4$ ).

## *Programming mode structure and sequence:*

Programming of the keypad functions is performed by entering the field or function code, followed by the field value(s).

Once in programming mode, the programming sequence is as follows:

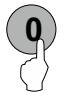

Enter the field code: this code is always 1 digit. The keypad will emit 2 rapid confirmation beeps.

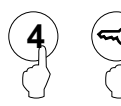

Enter the value of the field being programmed. Once the value has been entered, the keypad will emit 2 rapid confirmation beeps. To finish programming the field, press the key button and the keypad will emit 4 rapid confirmation beeps.

Note: If, after 10 seconds, no key has been pressed, a long error beep will be emitted and the field code will need to be re-entered.

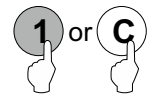

Enter the code of the following field or press the C button (cancel) to exit programming mode.

If an incorrect value has been entered, press the C button (cancel). The keypad will emit a long confirmation beep. If the field code was being entered, even after the confirmation beep, exit this menu and re-enter the field code.

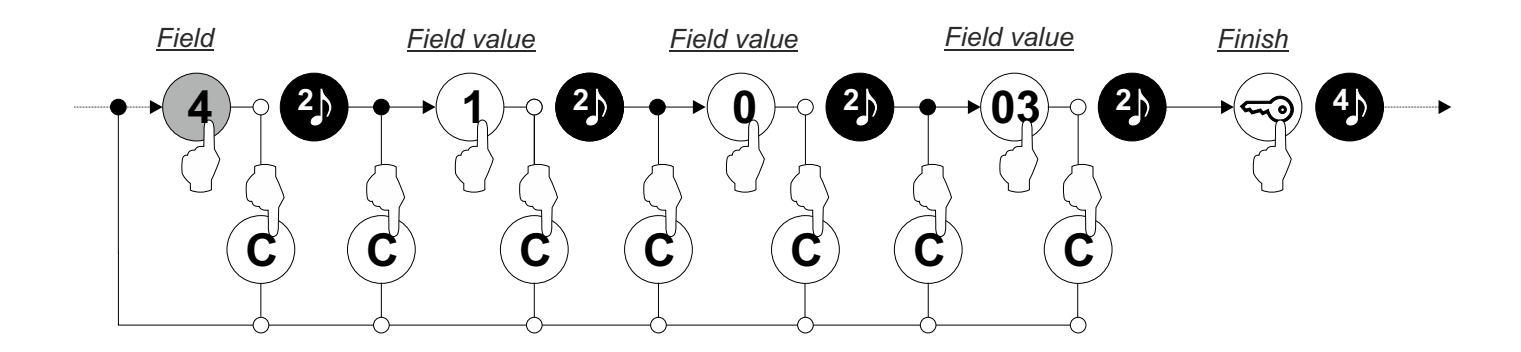

## *Programming fields:*

The module comes programmed with factory settings except for the activation codes (user), which are left empty for security reasons. For system operation tailored to the needs of the user, check all of the values in all of the fields. The fields do not need to be programmed in numerical order.

Enter programming mode:

Step 1: Press the key button three times and then enter the administrator pin.

key button + key button + key button + administrator pin.

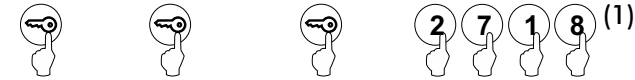

(1)Bear in mind the number of digits in the configured code (factory setting  $= 4$ , 2718).

Step 2: Then press the field number:

**Field "0":** Configuring the number of digits in the activation codes (user) and special codes.

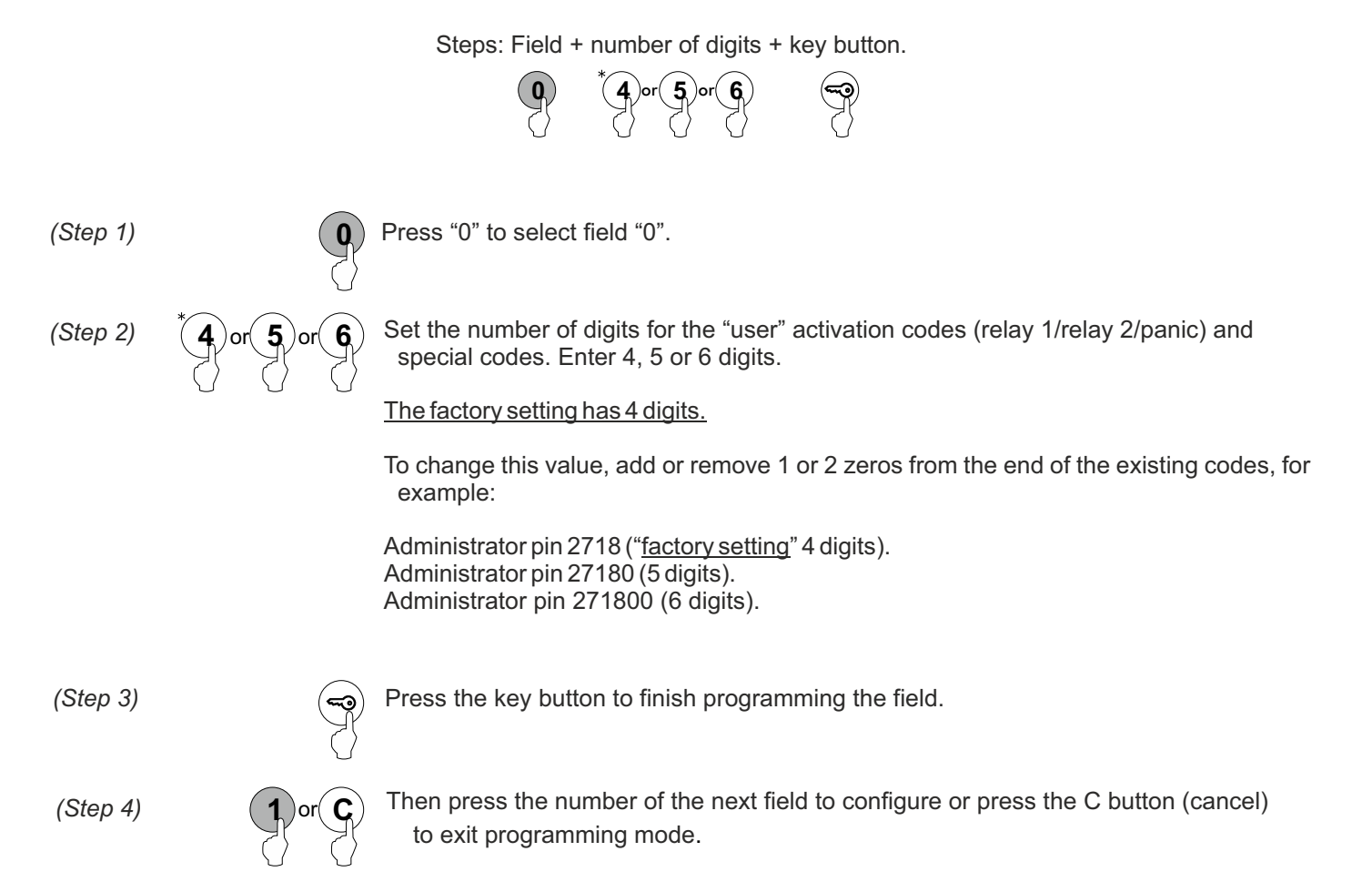

## *Programming fields:*

#### **Continued from previous page**

**Field "1":** Programming a new activation code (user).

Allows new user pins (from "0000" to "9999") to be created and outputs to be assigned for activation with the created codes.

Note: Depending on the number of digits configured in field "0" (factory setting  $= 4$ ).

**0** (**0**) (**1 1** Press "1" to select field "1". **1**  $\phi(\mathbf{Q})(\mathbf{Q})(\mathbf{1})$ Steps: Field + memory position + user pin + outputs + bus code + key button  $2)$ or $($  C *(Step 1) (Step )2 (Step 4) (Step 7)* Set the memory position number for the location of the new user pin. Possible memory positions: "001" to "999". Number of digits = 4, user pin from "0000" to "9999". Number of digits = 5, user pin from "00000" to "99999". Number of digits= 6, user pin from "000000" to "999999". **0 0 0 0 0 0 0 0 0 0 0** *(Step 3)*  $(\mathbf{0} \cap \mathbf{0})$   $(\mathbf{0} \cap \mathbf{0})$   $(\mathbf{0} \cap \mathbf{0})$  Set the user pin. Possible user pins: "000000" to "999999" with "6" digits. Factory setting of "4" digits: "0000" to "9999". (see example of number of digits on page 12, step 2). Duplicate user pins are not allowed. **0** Set the output(s) that the user pin entered in step 3 will activate. Enter one of the following options or press the key button: $\overset{(*)}{ }$ "00": relay 1 + relay 2 + panic output (terminal "P" on the terminal block). "01": relay 1. "02": relay 2. "03": relay 1 + relay 2. "04": panic output (terminal "P" on the terminal block). "05": relay 1 + panic output (terminal "P" on the terminal block). "06": relay 2 + panic output (terminal "P" on the terminal block).  $^{\circ}\!$ Note: If the key button is pressed, option "03" is set in this value field: relay 1 + relay 2, in the value field "bus code" as "000000" and the programming of the field finishes. **With access control module V03 or later. 0**  $(Step 5)$  **(Q) (Q) (Q) (Q) (Q) Dnly enter "000000" or press the key button.** (∗Note: If the key button is pressed, "000000" is set in this value field and the programming of the field finishes. *(Step 6)*  $\left(\frac{1}{2}\right)$  Press the key button to finish programming the field. Note: It is not necessary to press the key button if it has already been pressed in step 4 or 5. Then press the number of the next field to configure or press the C button (cancel) to exit programming mode. **0 0**

## *Programming fields:*

#### **Continued from previous page**

**Field "2"**: Changing special codes.

Allows the current code of the special codes to be changed (see p. 10). The new special code must have the same number of digits as the current code.

Duplicate special codes are not allowed.

Note: Depending on the number of digits configured in field "0" (factory setting = 4).

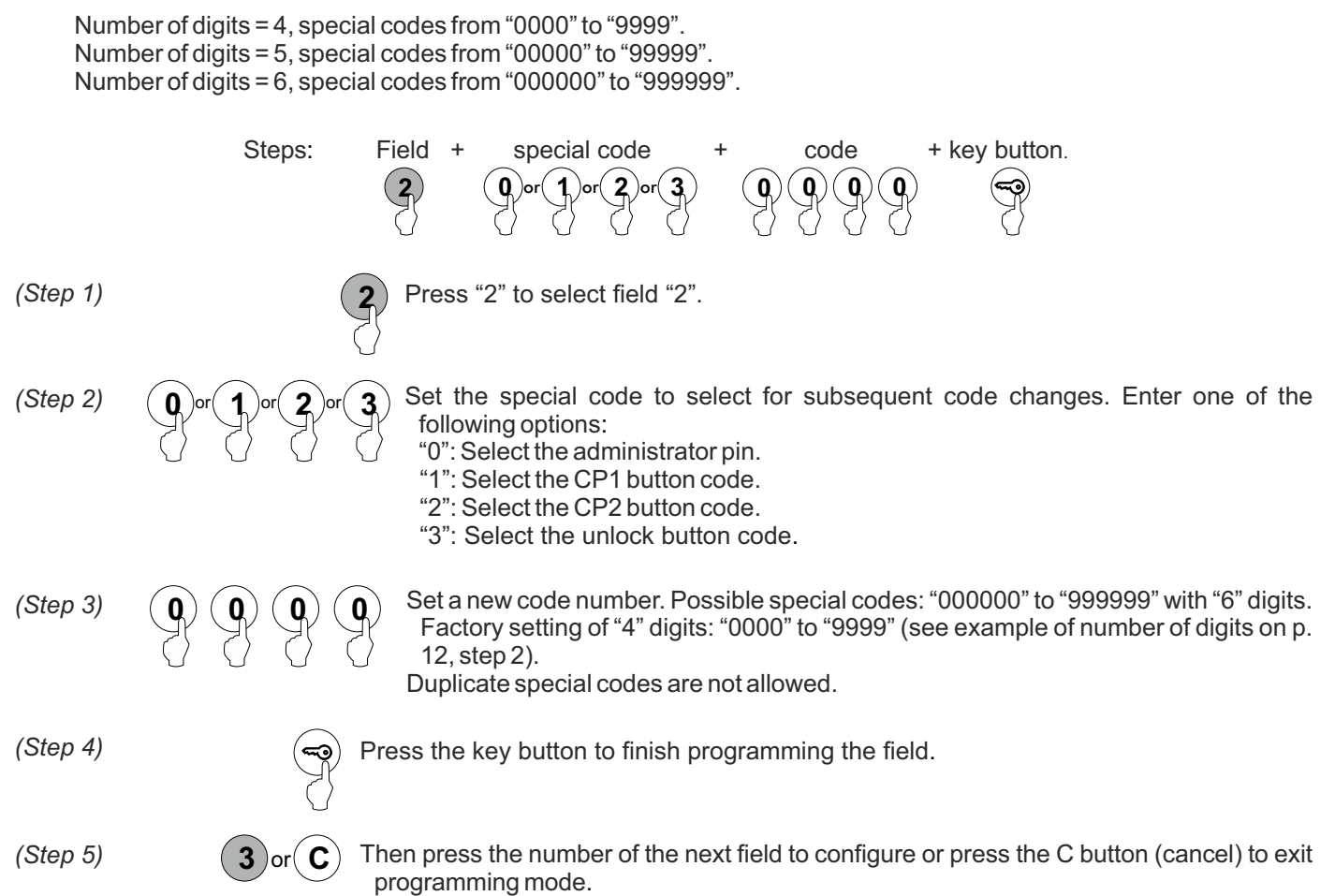

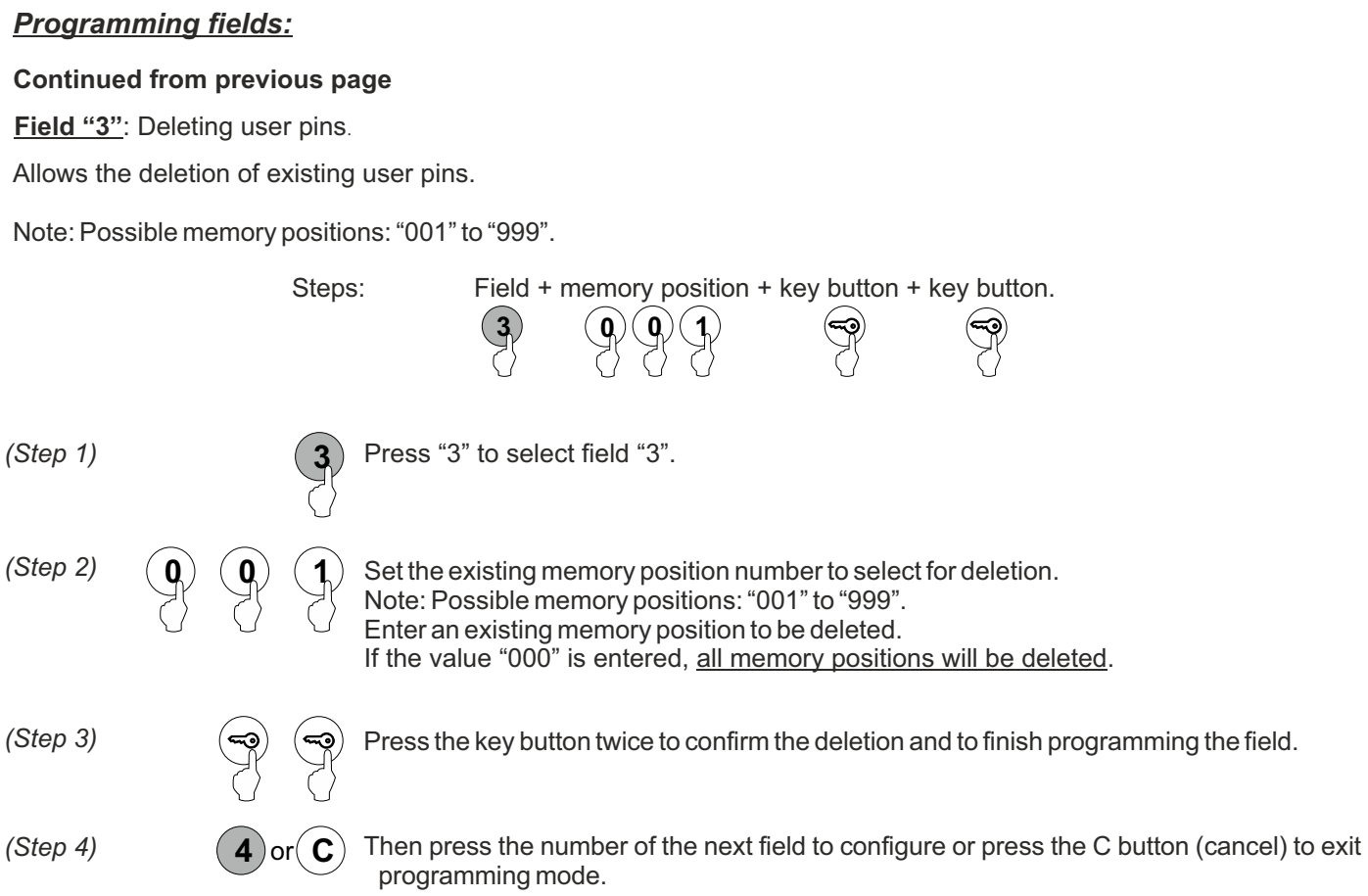

## *Programming fields:*

#### **Continued from previous page**

#### **Field "4"**: Set the outputs.

Enables the setting of the relay 1 and relay 2 outputs and the panic output (terminal "P" on the connector). The setting of the relay 1, relay 2 and panic outputs is common to all valid user pins.

The relay 1, relay 2 and panic outputs can be activated in impulse mode (01 to 99 seconds) or stable mode.

**4** Press "4" to select field "4". Steps: Field + output number + output mode + activation time + key button. **5** )or( **C** *(Step )1 (Step 6)* Set the output to be selected for configuration. Enter one of the following options: "1": Select the relay 1 output. "2": Select the relay 2 output. "4": Select the panic output. *(Step 3)* Set the activation mode of the output selected in step 2. Enter one of the following options: "0": Impulse mode. "1": Stable mode. *(Step 5)*  $\left(\frac{1}{2}\right)$  Press the key button to finish programming the field. Note: It is not necessary to press the key button if it has already been pressed in step 4. Then press the number of the next field to configure or press the C button (cancel) to exit programming mode. **4 1** or **2** or **4** *(Step 2)* **0** ) or( 1)  $($  **0**  $)$  ( 1 or *(Step 4)*  $\left(\bigcap_{n=1}^{\infty} A_n\right)$  Set the activation time of the output selected in step 2. Only takes effect if the output is set as impulse in step 3. Enter a value from "01" to "99" seconds or press the key button<sup>(\*)</sup>  $\bullet$ Note: If the key button is pressed, this field is set with a value of "03" seconds and the programming of the field finishes. **0 1**

#### *Programming fields:*

#### **Continued from previous page**

**Field "5"**: Configuring the external buttons.

- Allows external buttons PL1 and PL2 to be configured with the following modes:
- -Allows the button to: Always be enabled or, through button codes CP1 or CP2, enable/disable the functioning of the button.
- -Allows an activation time for external buttons PL1 and PL2 of between "01" and "99" seconds for relay 1 and relay 2 outputs respectively. Only takes effect if the relay output of the external button has been configured in impulse mode (see p. 16,"step 3").

Note: External buttons PL1 and PL2 activate relays 1 and 2 respectively.

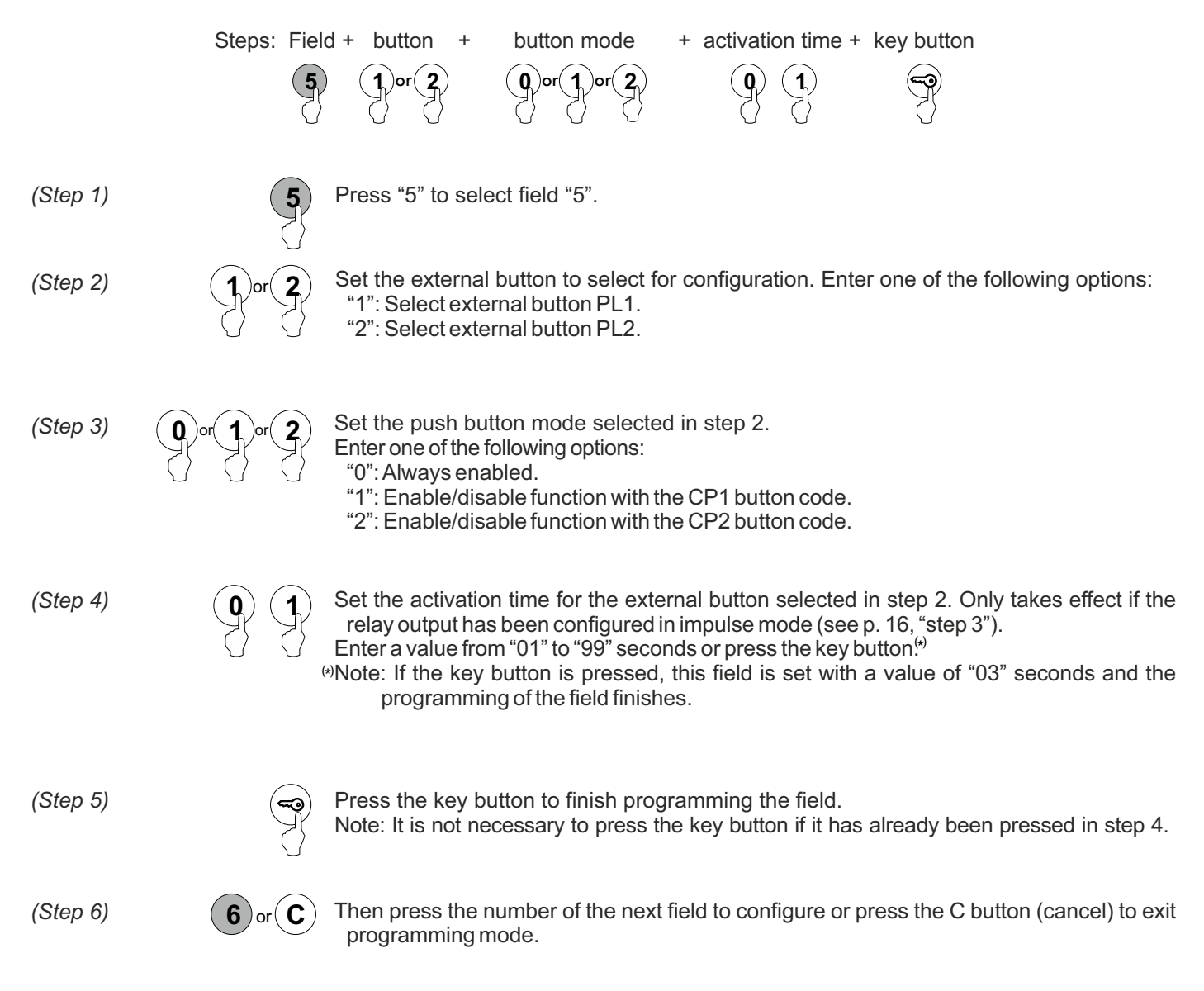

## *Programming fields:*

#### **Continued from previous page**

**Field "6"**: Configuring locking mode.

Allows the access control module's locking mode to be configured.

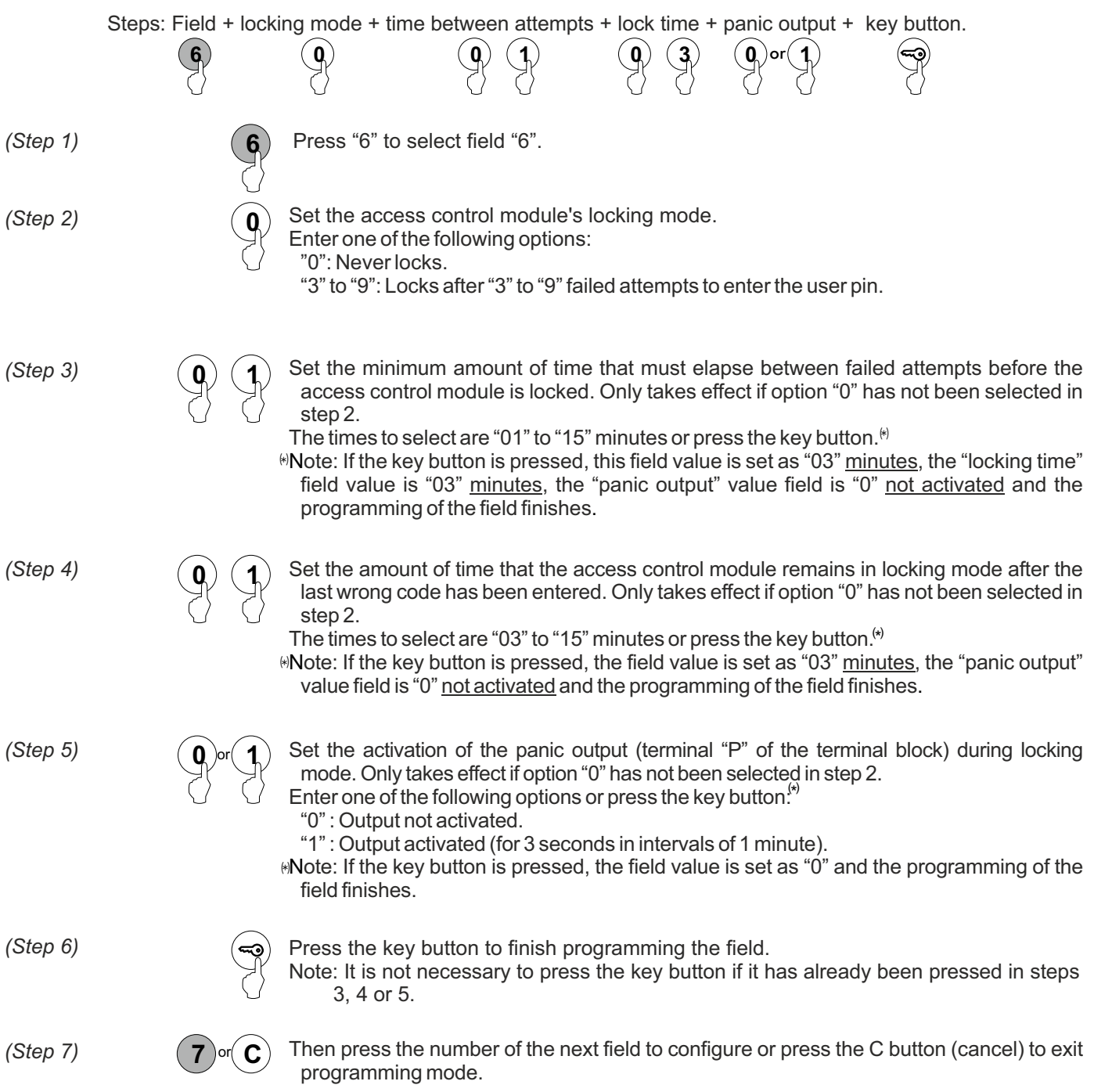

## *Programming fields:*

#### **Continued from previous page**

**Field "7"**: Configure the identification ID of the access control module. (Not configure).

Allows an identification code (ID) to be configured for the access control module.

Note: Possible identification codes (ID):"000" to"999".

IMPORTANT: This programming field*is not applicable*for standalone access control.

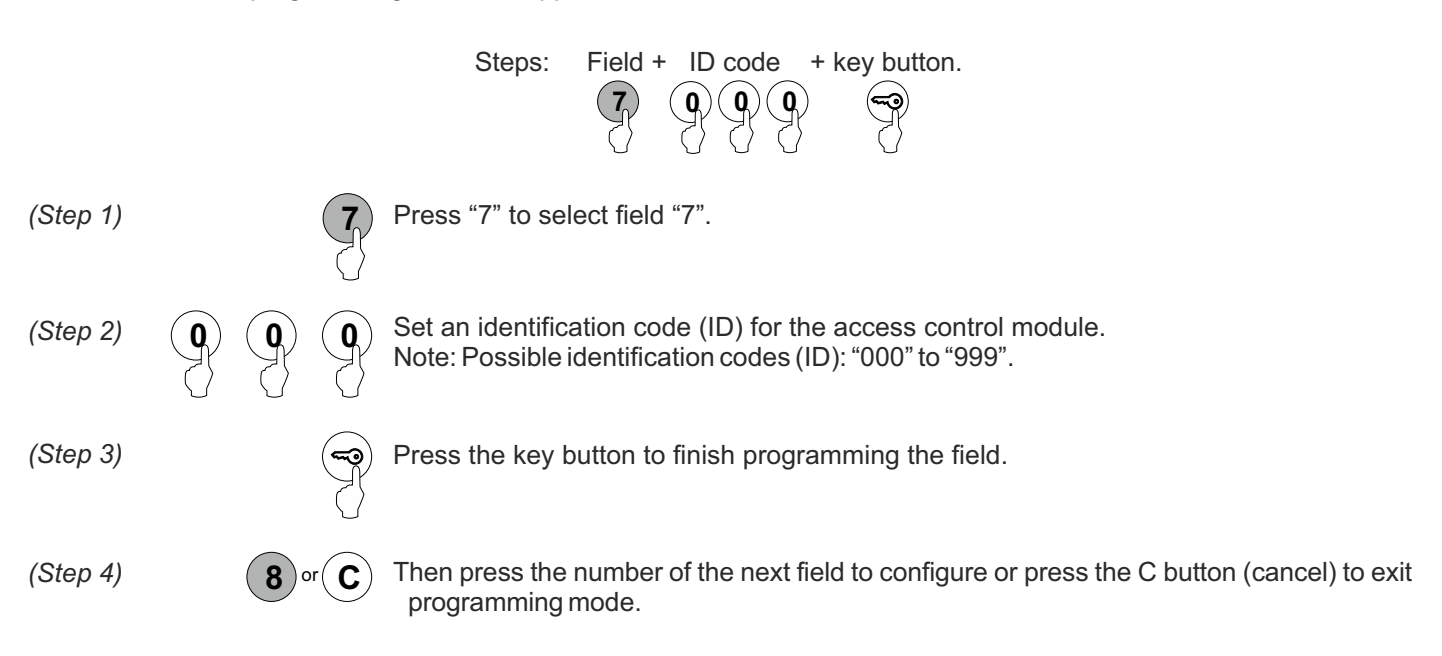

**Field "8"**: Configure depth of field. (Not configure).

Allows the number of digits in the calling code to be configured.

IMPORTANT: This programming field *is not applicable* for standalone access control.

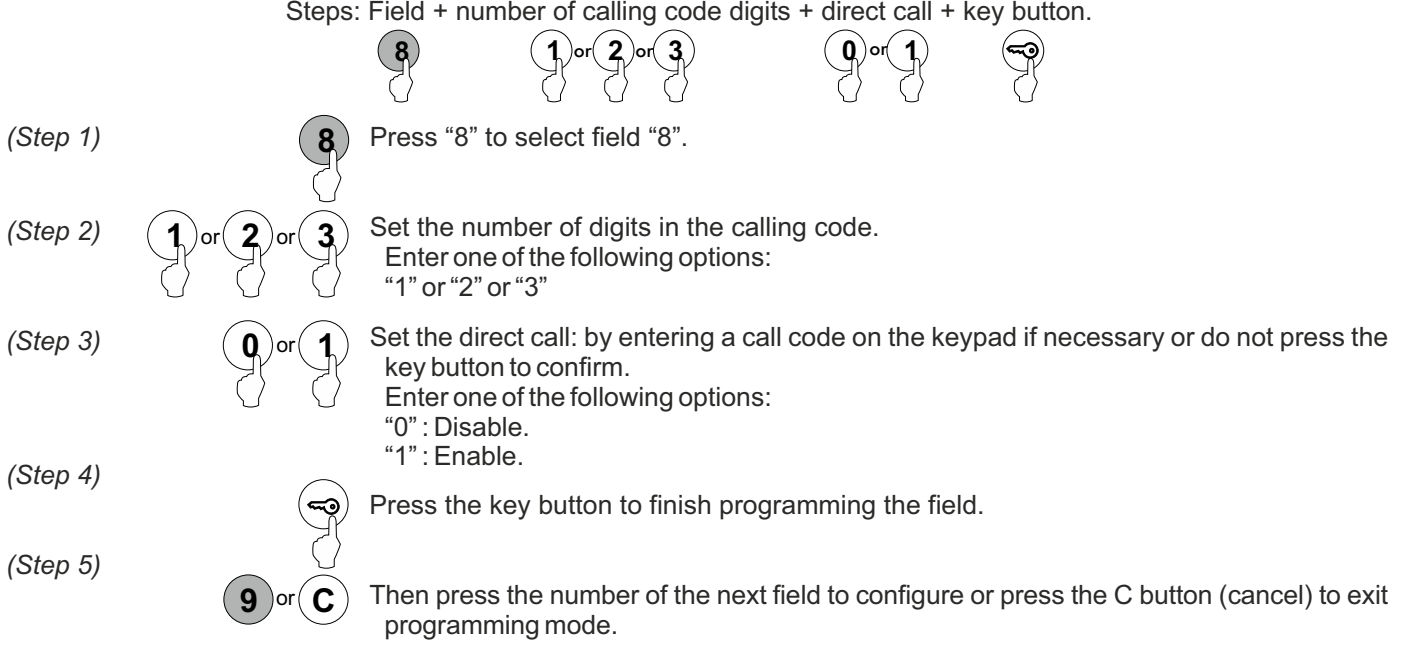

## *Programming fields:*

### **Continued from previous page**

**Field "9"**: Configuring the keypad beep.

Allows a beep to be heard when pressing the access control module's keypad buttons.

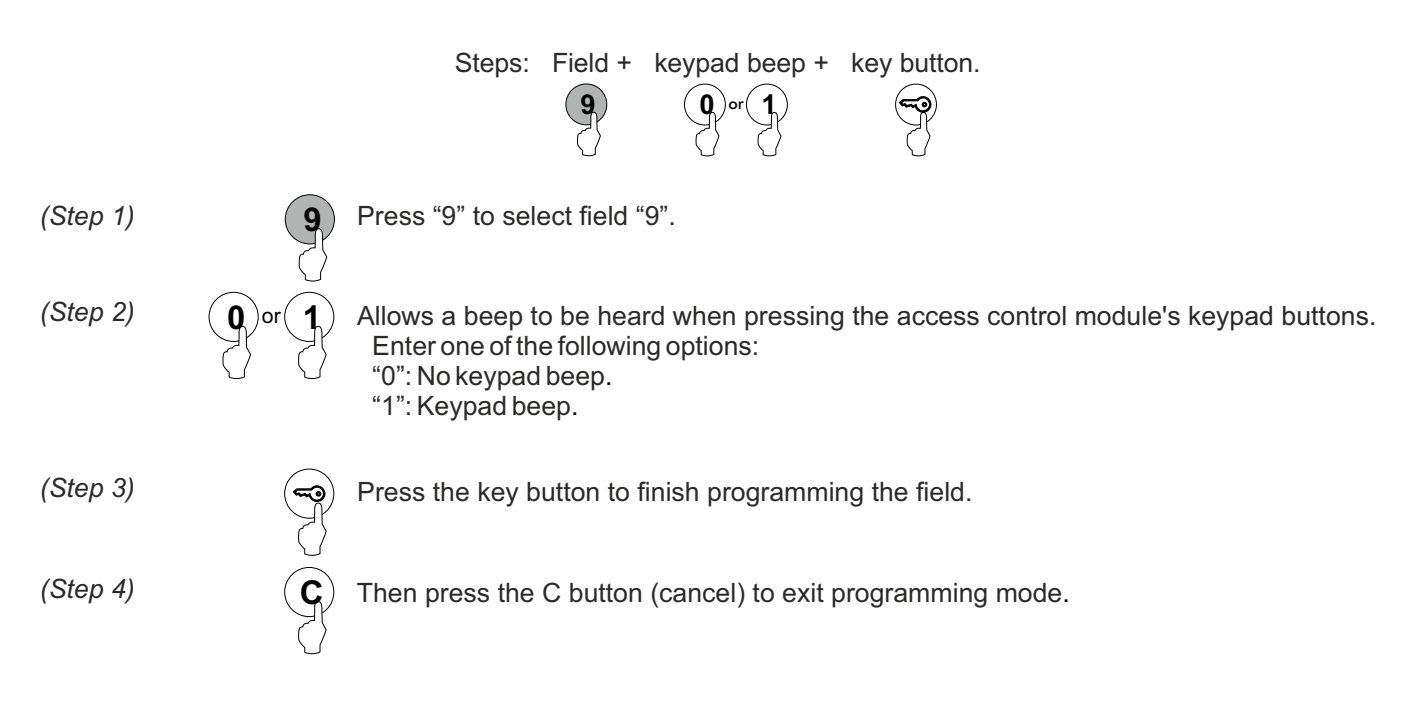

## *Factory setting:*

- **Special codes:** Bear in mind the number of digits in the code (see p. 10).

Administrator pin: 271800. 2718 if the number of digits configured  $= 4$ . CP1 button code: 111100. 1111 if the number of digits configured  $= 4$ . CP2 button code: 222200. 2222 if the number of digits configured = 4. Unlocking code: 333300. 3333 if the number of digits configured = 4.

- **Number of digits in user and special codes:** Programming field "0" (page 12)

Step 2: "4" – 4 digit code.

- **Setting relay 1:** Programming field "4" (page 16).

Step3: "0" Impulse. Step 4: "03"Activation time (seconds).

- Setting relay 2: Programming field "4" (page 16).

Step 3: "0" Impulse. Step 4: "03"Activation time (seconds).

-**Setting the panic output:**Programmingfield"4" (p. 16).

Step 3: "0" Impulse. Step 4: "10" Activation time (seconds).

-**Setting external push button PL1:**Programmingfield"5" (page 17).

Step 3: "1" Enable/disable the functioning of the push button with button code CP1. Step 4: "10" Activation time (seconds).

-**Setting external push button PL2:**Programmingfield"5" (page 17).

Step 3: "2" Enable/disable the functioning of the push button with button code CP2. Step 4: "05"Activation time (seconds).

-**Setting locking mode:**Programmingfield"6" (page 18).

Step 2: "3" Maximum number of failed attempts to enter user pin. Step 3: "03" Minimum time between failed attempts (minutes). Step 4: "03" Duration of locking mode (minutes). Step 5: "1"The panic output is activated during locking mode.

-**Setting identification ID:**Programmingfield"7" (page 19) (Not to be configured).

Step 2: "000" Identification ID. Do not modify this field value.

-**Setting depth of field:**Programming field"8" (page 19) (Not to be configured).

Step 2: "3" Depth of field. Do not modify this field value. Step 3: "0" Direct call disabled. Do not modify this field value.

-**Setting the keypad beep:**Programming field"9" (see page 20).

Step 2: "1" Beep when keypad buttons pressed (activated).

# **WIRING DIAGRAMS**

#### *Standalone operation:*

In the diagrams below, a TF-104 transformer (12Vac) is used to power the module.

(\*) If using anAC lock release, fit the varistor supplied to the terminals of the lock release.

If connecting two lock releases, use an additional TF-104 transformer.

If using a safety lock release with inverted functioning (lock release activated in the absence of voltage), connect the lock release between C1 and NC1 or C2 and NC2.

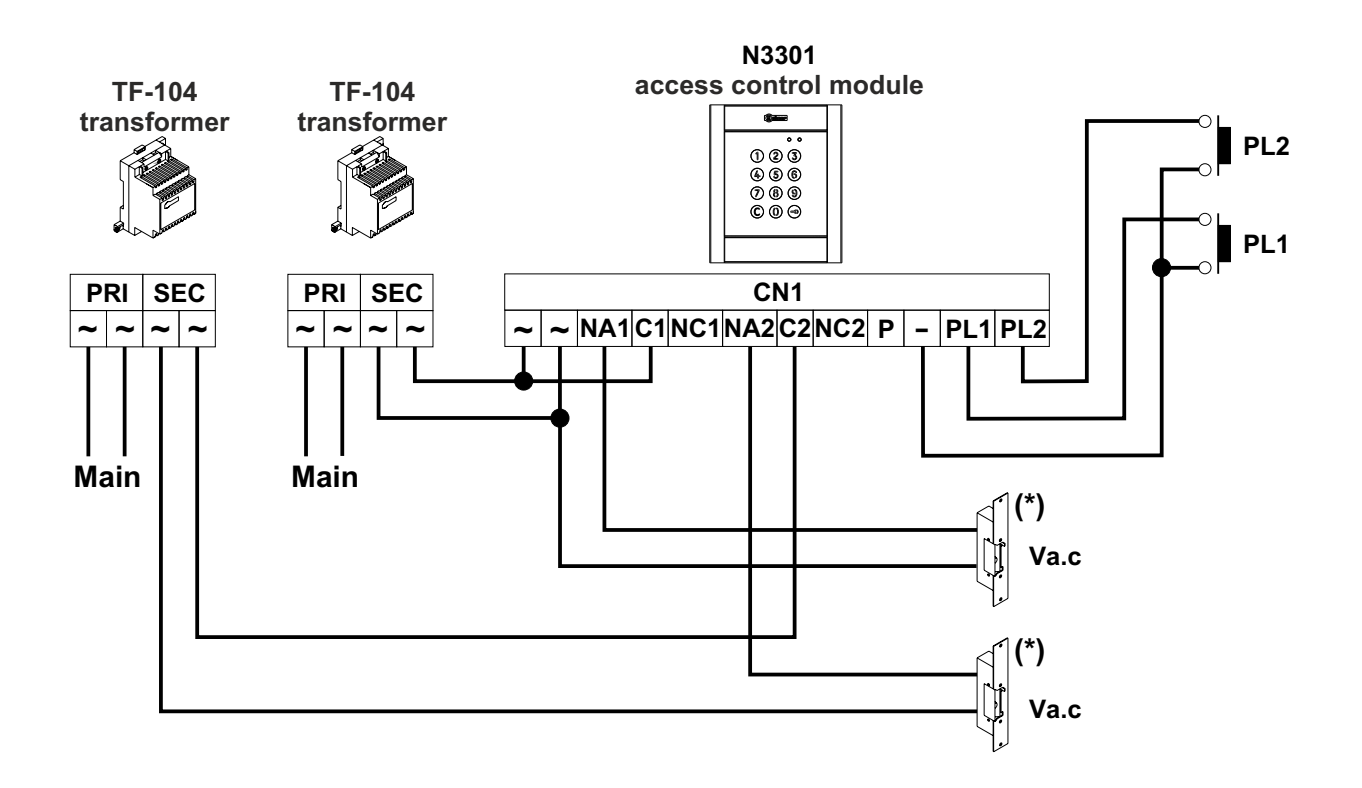

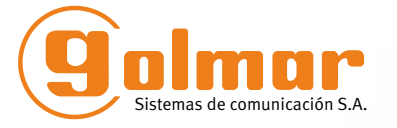

golmar@golmar.es www.golmar.es

GOLMAR S.A. C/ Silici, 13 08940- Cornellá de Llobregat SPAIN

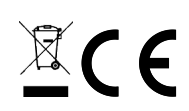

Golmar se reserva el derecho a cualquier modificación sin previo aviso. Golmar se réserve le droit de toute modification sans préavis. Golmar reserves the right to make any modifications without prior notice.